# **SPM: Introduction**

Shamil Hadi Computer Science and Engineering Oakland University

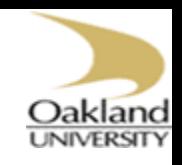

# SPM: Overview

- C language and MATLAB
- **OFriendly GUI**
- **UMain Functions** 
	- 1- Spatial pre-processing
	- 2- Model specification, review and estimation
	- 3- Inference
	- 4- Other fMRI tools

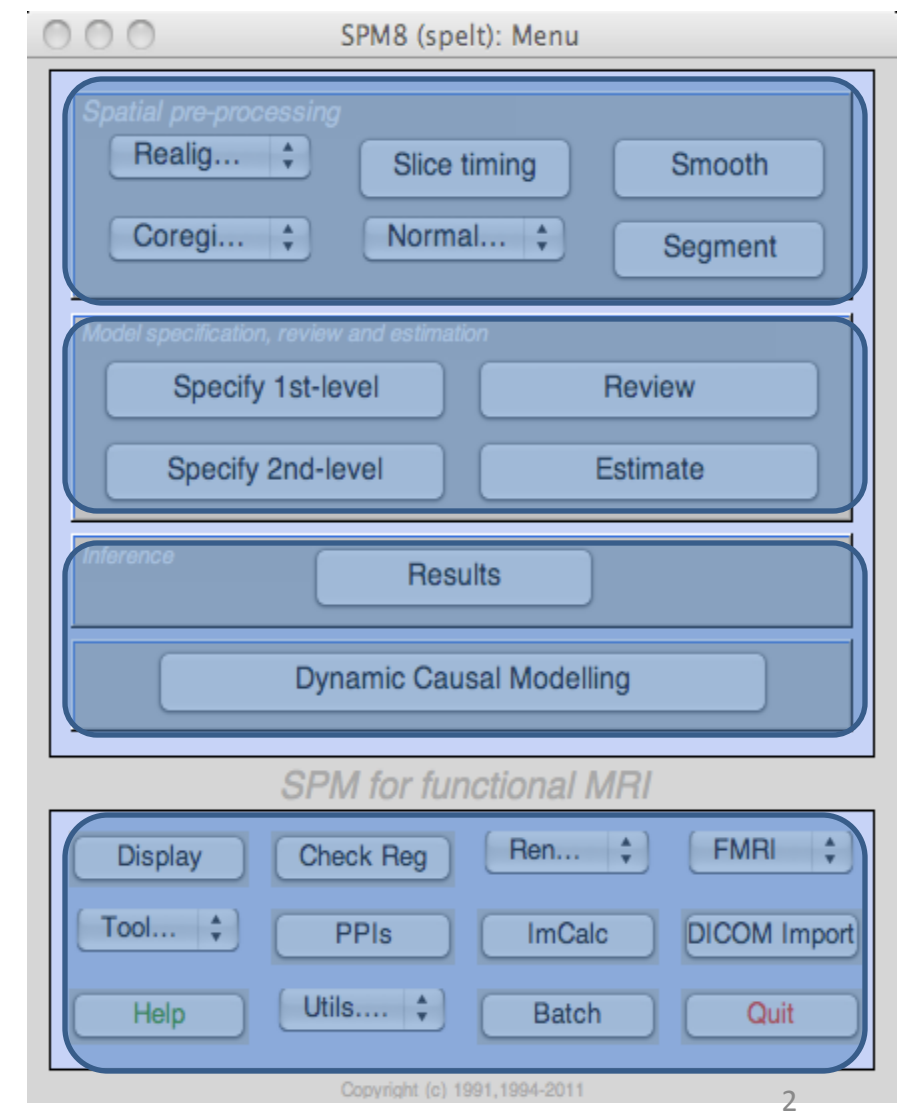

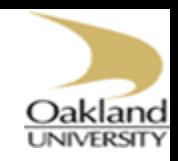

# Preprocessing: Realignment

#### **O**Realignment

- $\triangleright$ Intra-subject registration
- Align all functional images
- Positioning of the brain in each image is the same

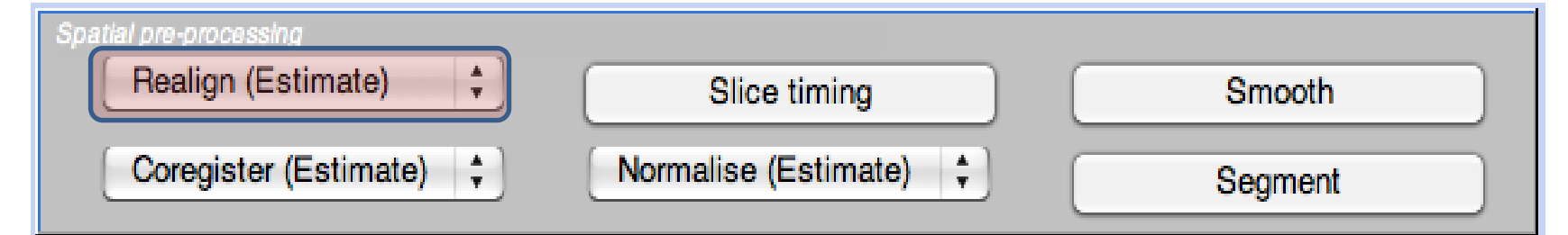

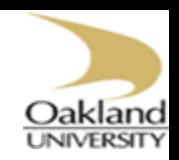

# Preprocessing: Realignment

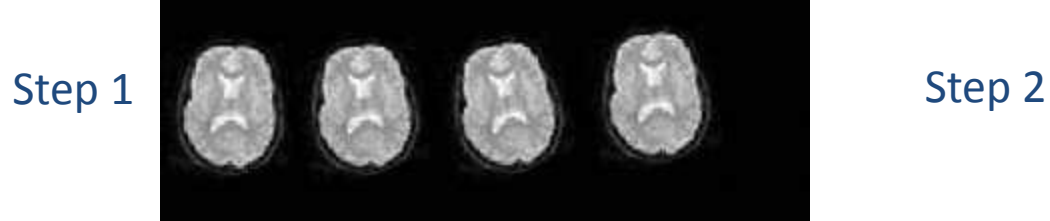

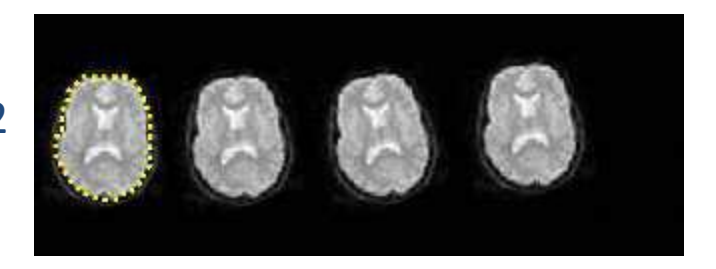

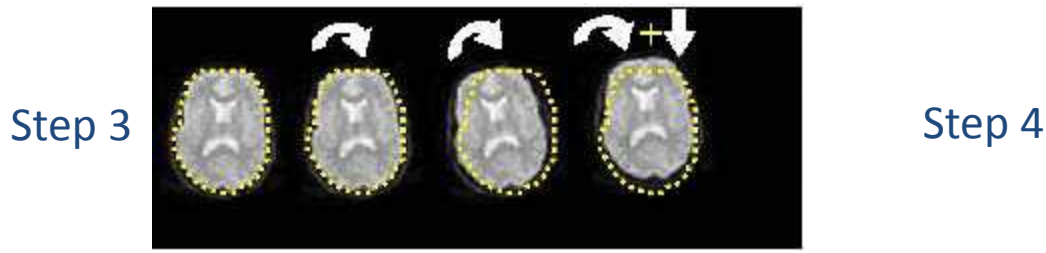

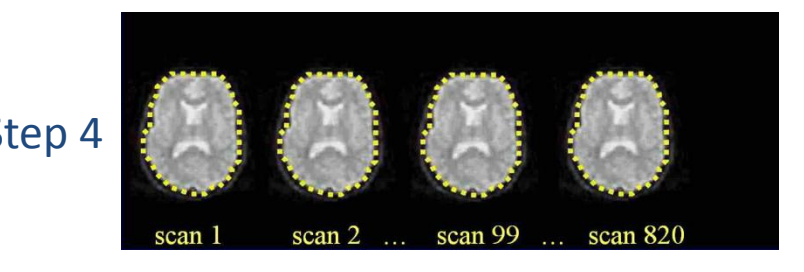

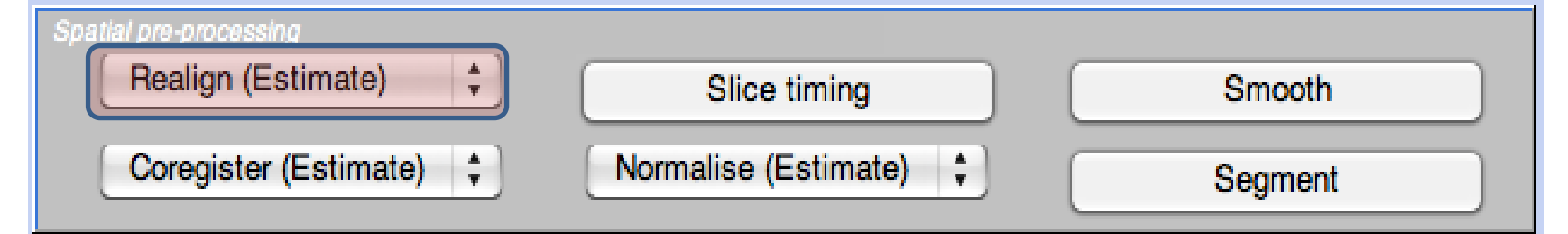

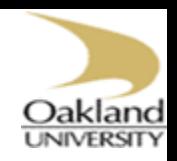

# Preprocessing: Realignment

#### Image realignment

F:\Iraqi\_Universities\Data\Preprocessing\M00223\M00223\_004.img<br>F:\Iraqi\_Universities\Data\Preprocessing\M00223\M00223\_005.img<br>F:\Iraqi\_Universities\Data\Preprocessing\M00223\M00223\_006.img 3 F:\Iraqi\_Universities\Data\Preprocessing\tM00223\tM00223\_007.img F:\Iraqi\_Universities\Data\Preprocessing\tM00223\tM00223\_00%.img<br>F:\Iraqi\_Universities\Data\Preprocessing\tM00223\tM00223\_009.img F:\Iraqi\_Universities\Data\Preprocessing\tM00223\tM00223\_010.img F:\Iraqi\_Universities\Data\Preprocessing\tM00223\tM00223\_011.img F:\Iraqi\_Universities\Data\Preprocessing\M00223\tM00223\_012.img<br>F:\Iraqi\_Universities\Data\Preprocessing\M00223\tM00223\_013.img 9 10 F:\IraqiilUniversities\Data\Preprocessing\tM00223\tM002231014.img 11 F:\IraqiillUniversities\Data\Preprocessing\tM00223\tM002231015.img еrс

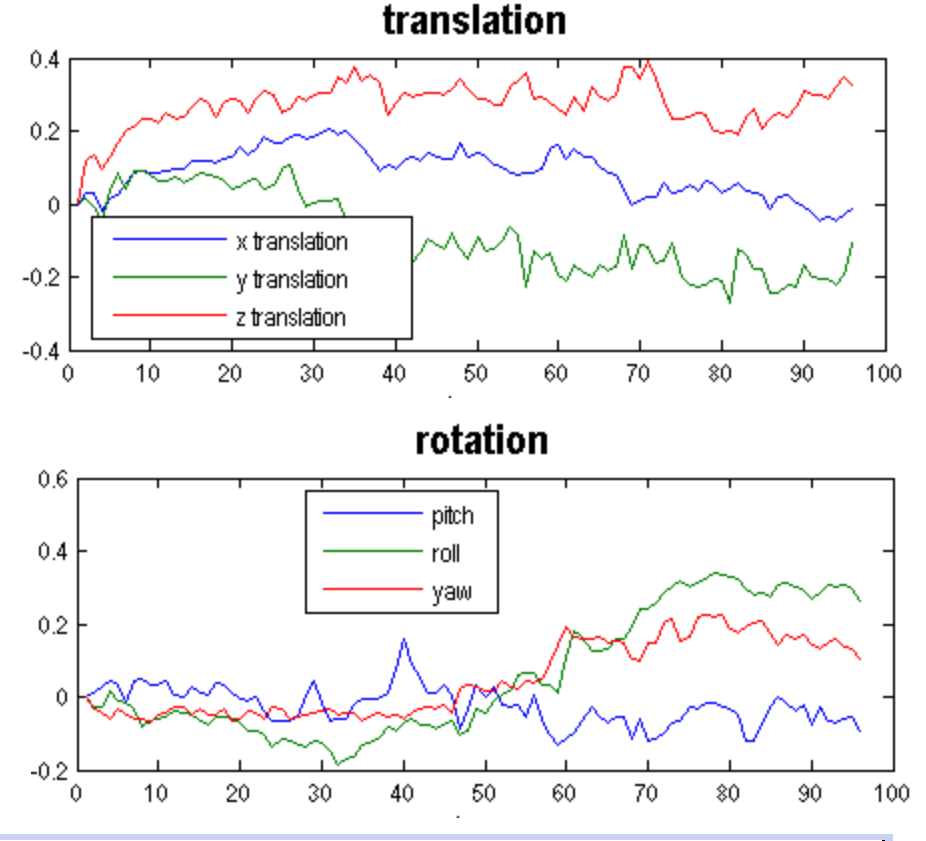

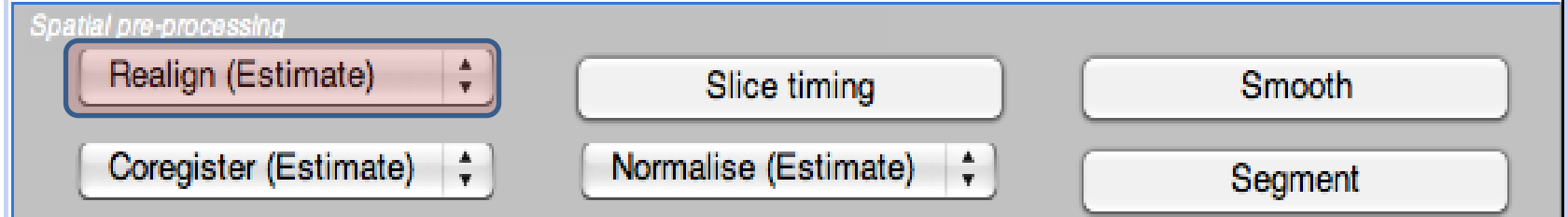

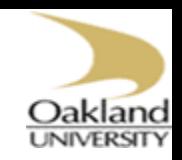

## Preprocessing: Slice Timing

#### **OSlice timing**

Correcting the time of image acquisition

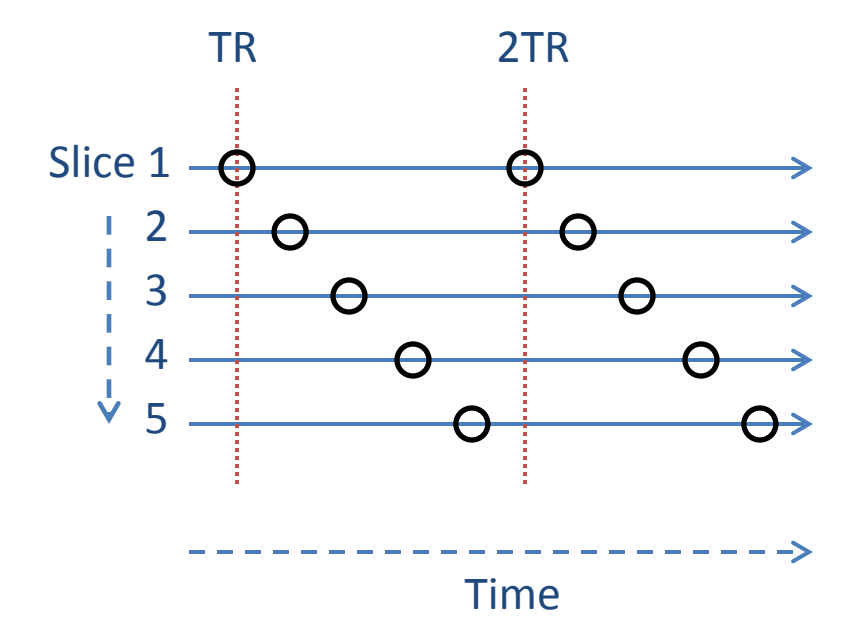

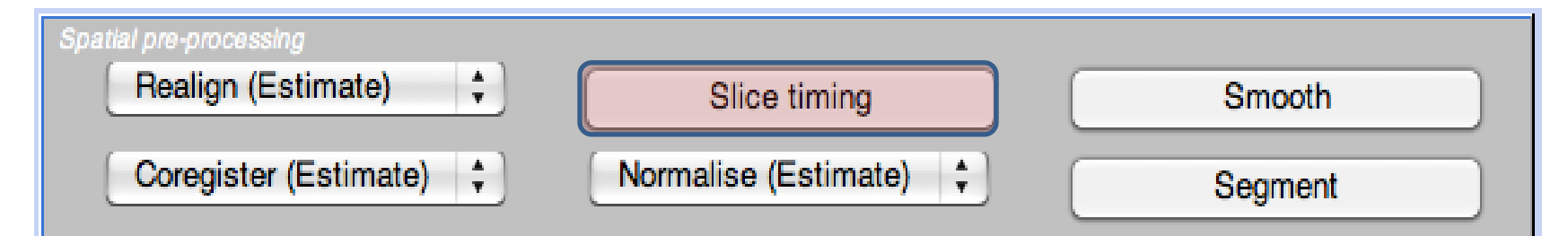

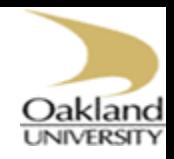

# Preprocessing: Coregistration

#### Q Coregistration

- $\blacktriangleright$ Intra-subject
- Differences in signal intensity between the images, e.g., EPI and T1
- Methods

Spatial pre-processing

Realign (Estimate)

Coregister (Estimate)

- **>Segmentation**
- Mutual information

#### Normalised Mutual Information Coregistration

 $X1 = 1.093''X - 0.011''V - 0.008''Z - 10.591$ Y1 = 0.010\*X +1.086\*Y -0.190°Z +8.054

Z1 = 0.001"X +0.020"Y +0.298"Z -7.243 **Criginal Joint Histogram** 

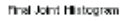

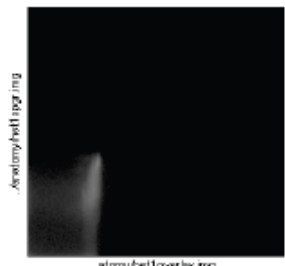

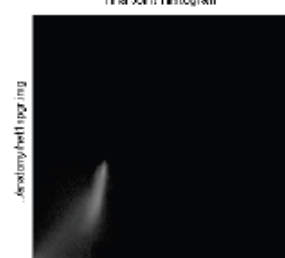

atony het to verly ing

stony helt everley ing.

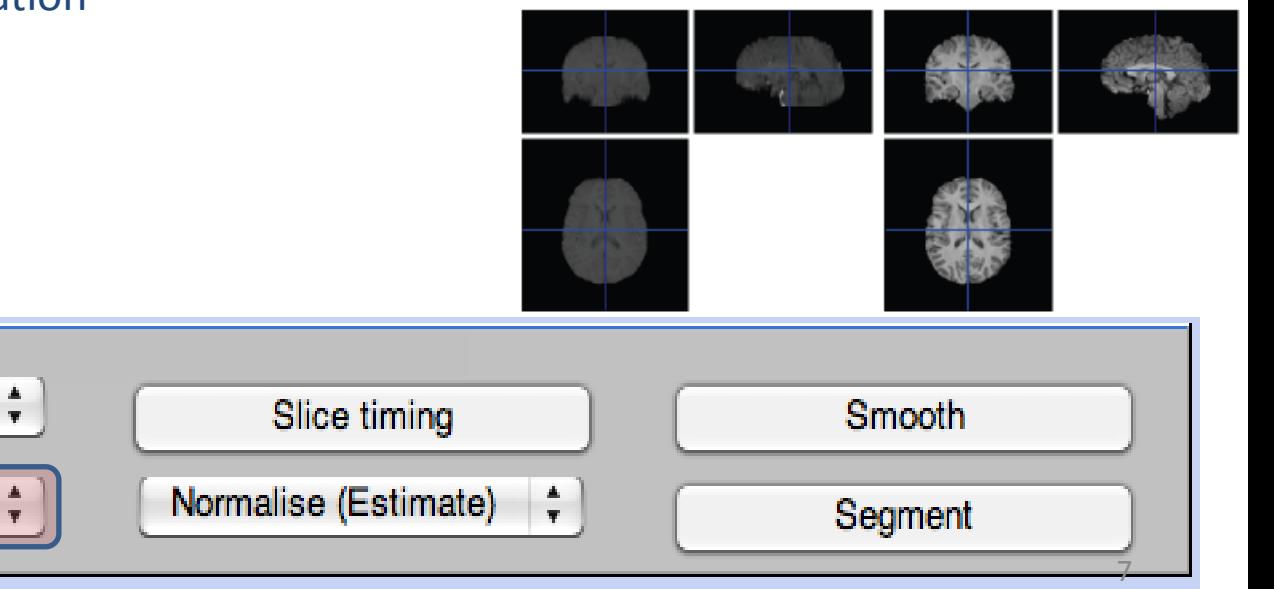

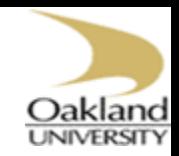

8

# Preprocessing: Segmentation

#### □ Segmentation into GM/WM/CSF

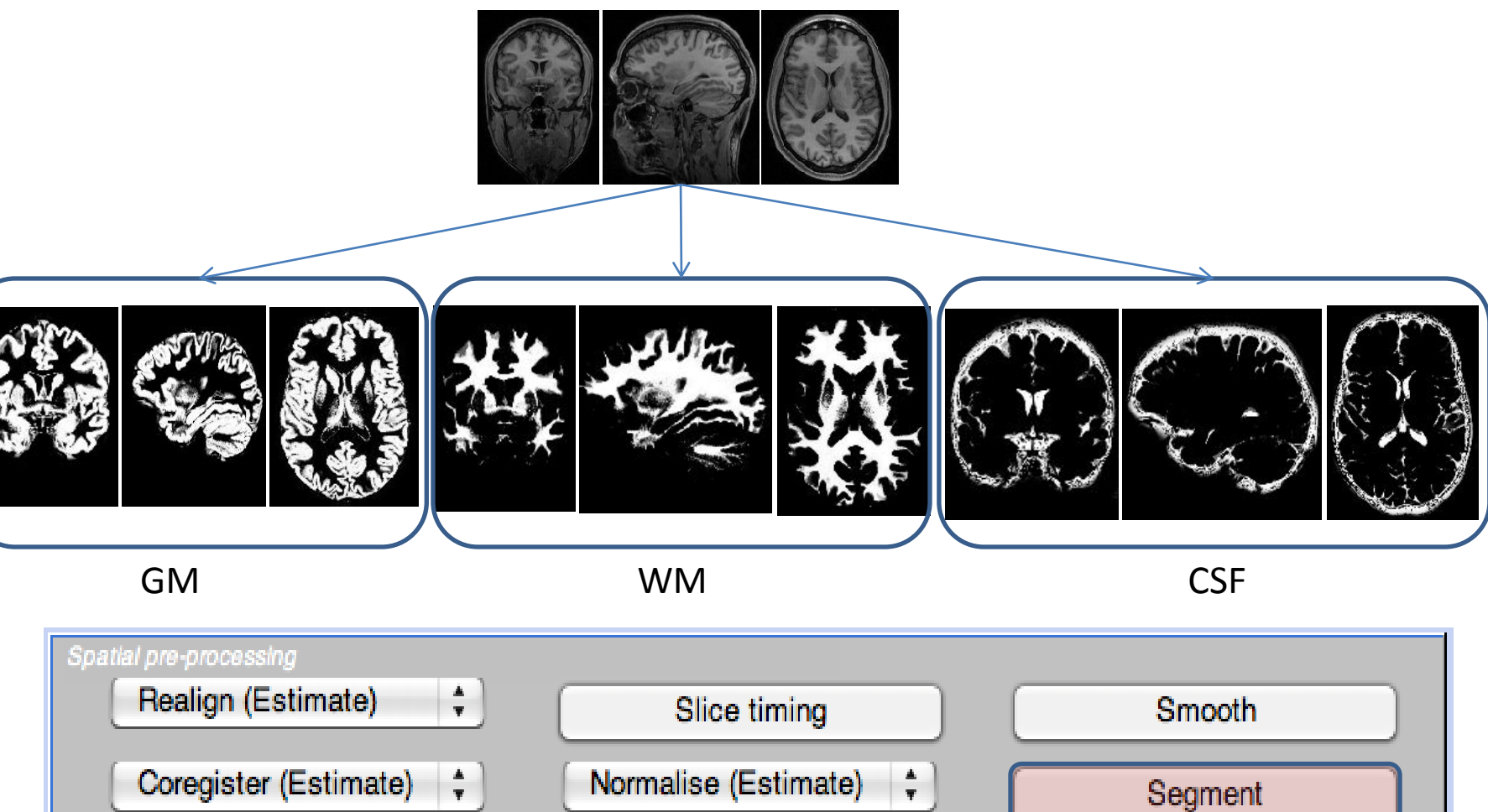

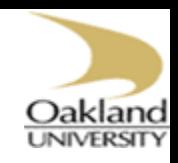

# Preprocessing: Normalization

#### **O**Spatial Normalization

- $\blacktriangleright$ Inter-subject registration
- Register anatomy images to standard space Montreal Neurological Institution (MNI) Talairach

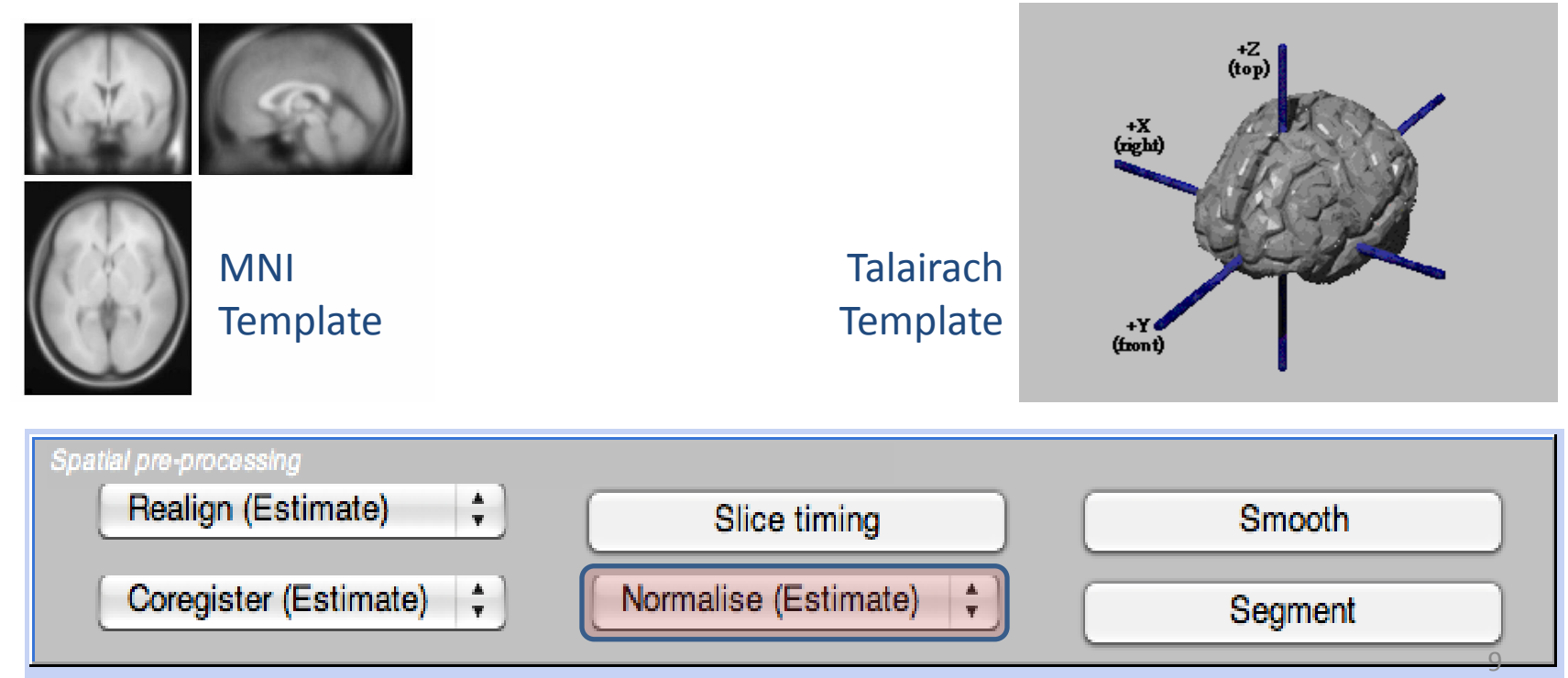

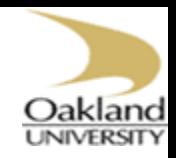

# Preprocessing: Normalization

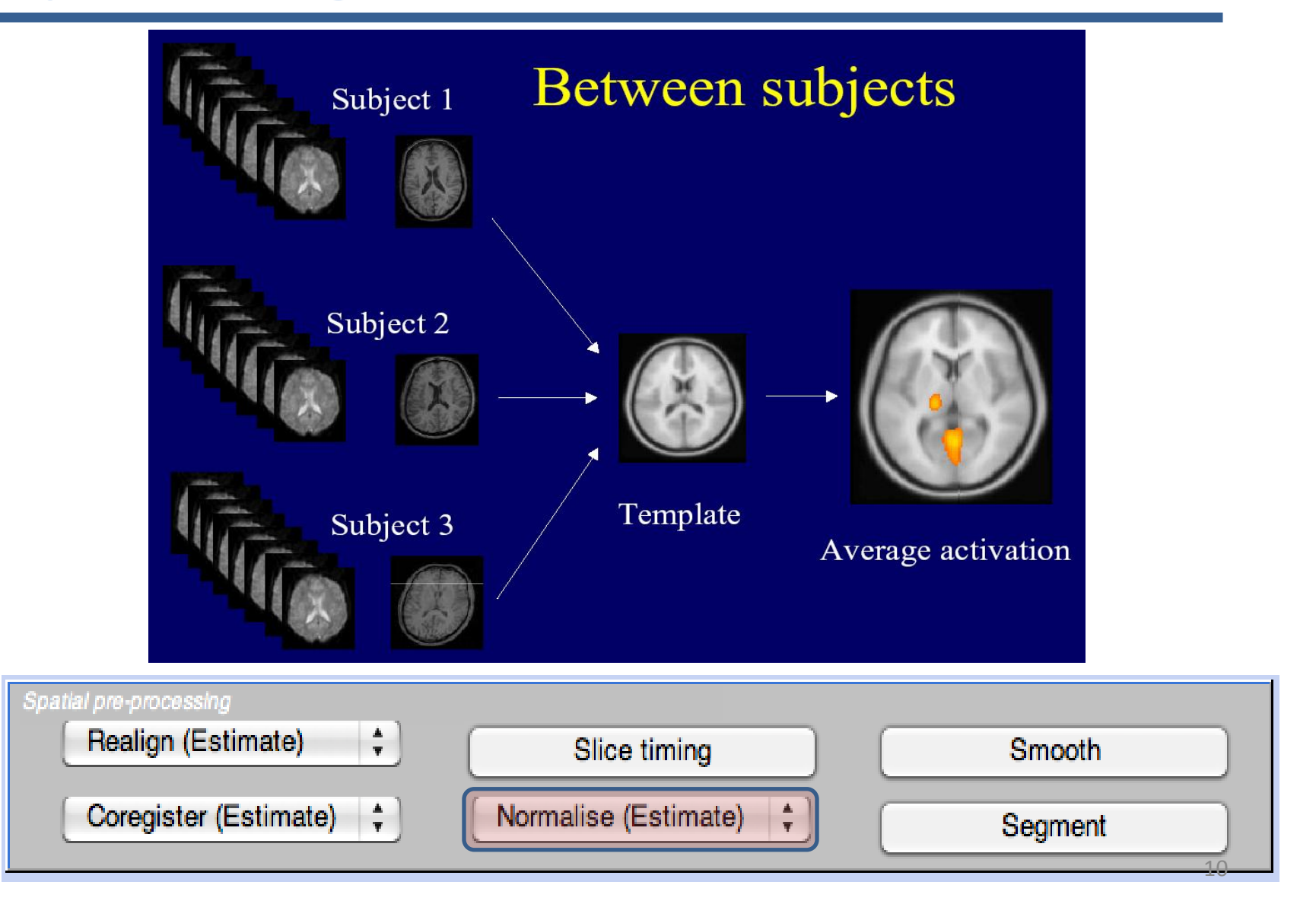

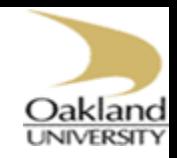

11

## Preprocessing: Normalization

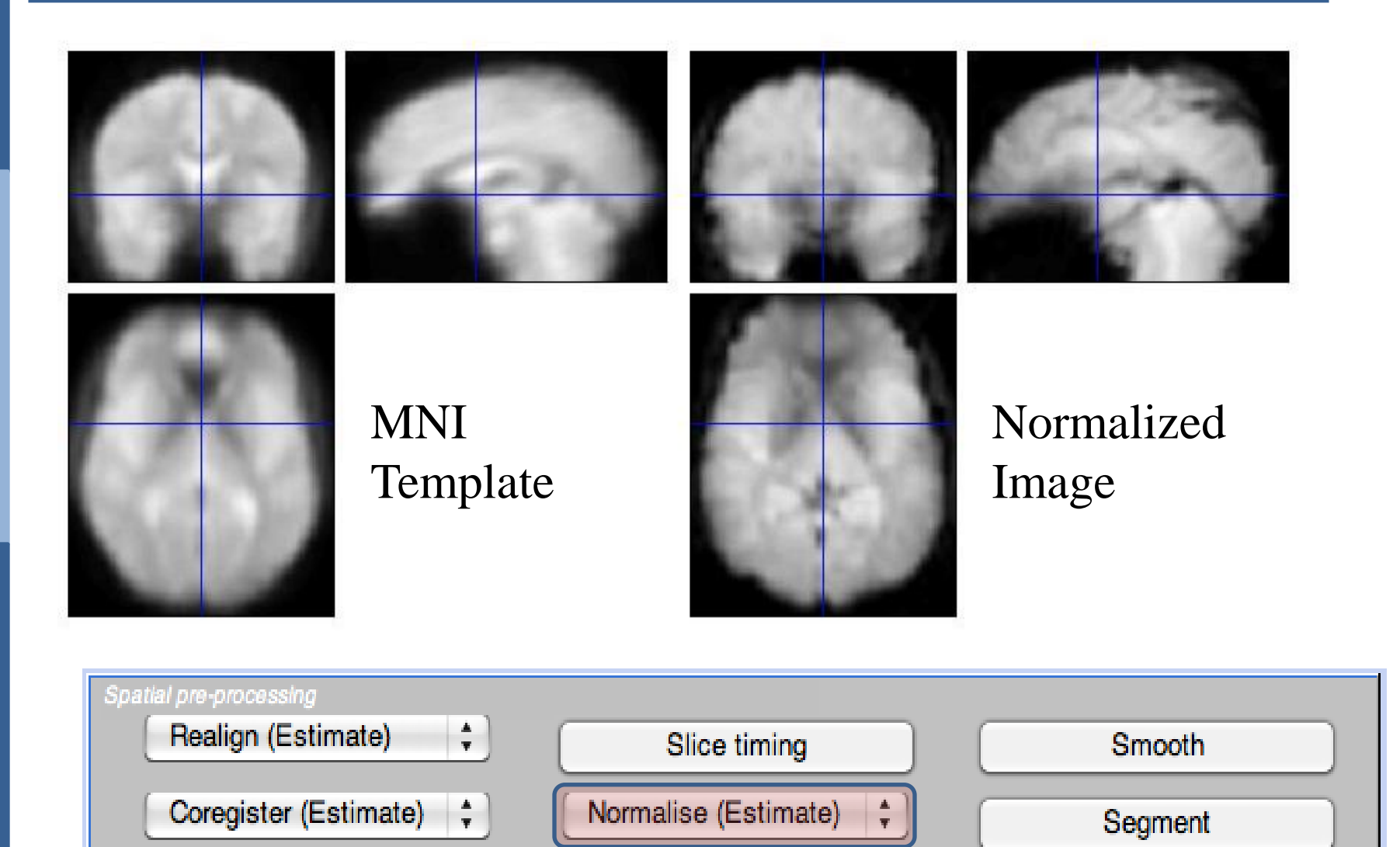

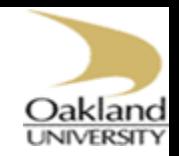

# Preprocessing: Normalization

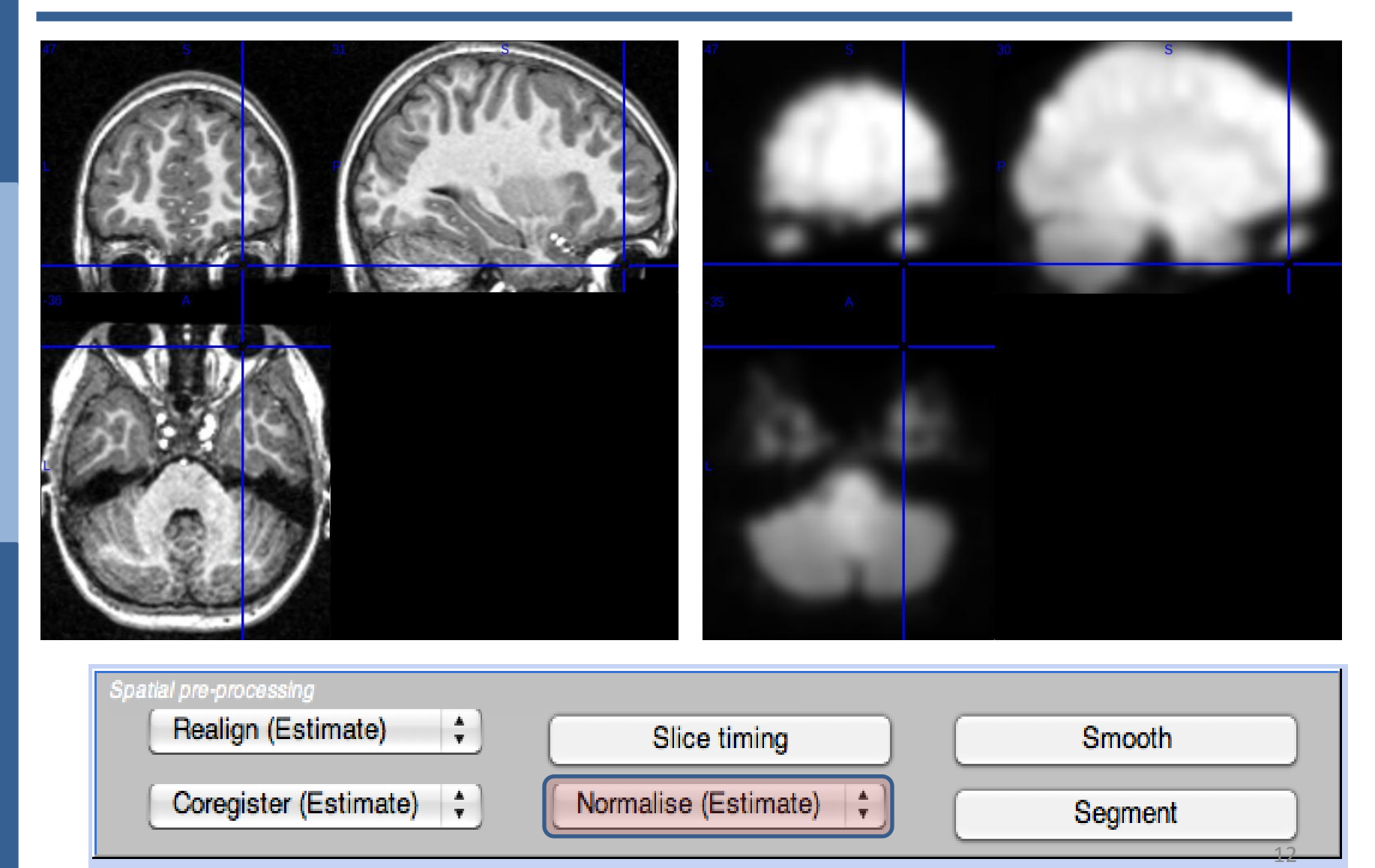

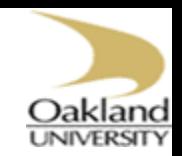

# Preprocessing: Spatial Smoothing

#### □ Spatial Smoothing

Inter-subject analyses Bluer fMRI data

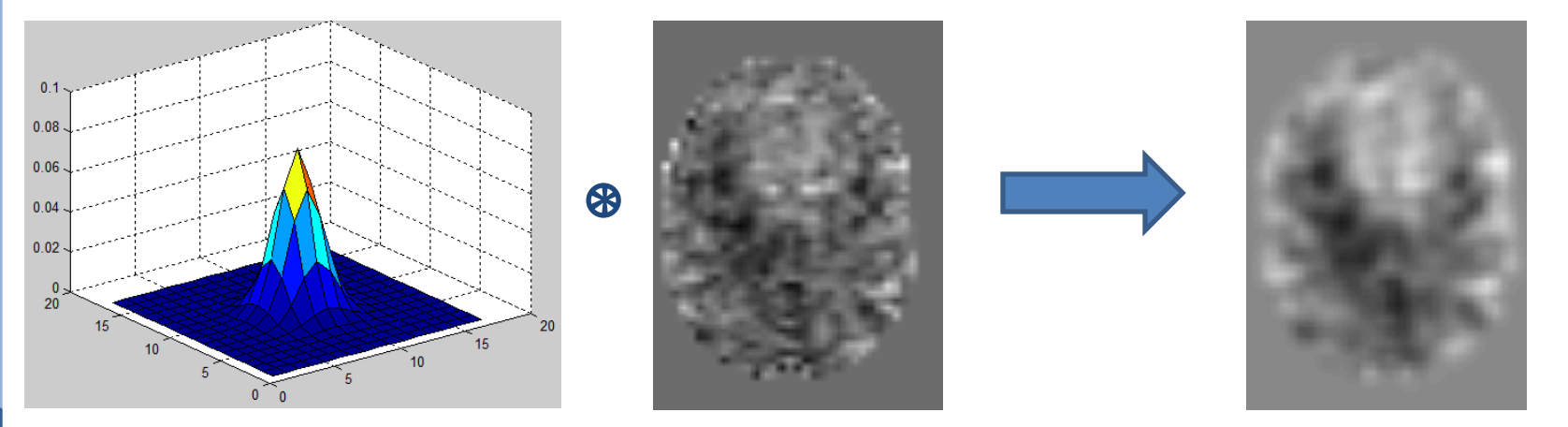

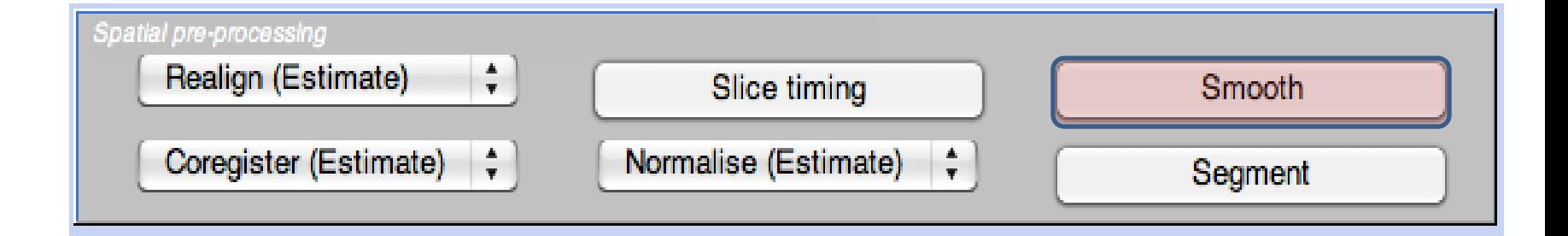

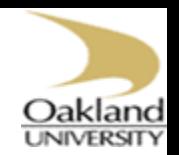

# Preprocessing: Spatial Smoothing

- % Gaussian Filter for smoothing image data
- % Shamil Hadi
- % Oakland University
- % September 12, 2012
- % \$Id: Gaussian Filter Shamil \$

#### clear all;

```
clc;
```

```
[X, Y] = meshgrid(-8:8, -8:8); % specifying the range
sigma = 1;
Gaussian = 1/(2*pi*signa^2)*exp(-(X.^2 + Y.^2)/(2*signa^2));Gaussian = Gaussian./sum(Gaussian(:)); % normalizing the filter
figure, surfc(Gaussian);
```
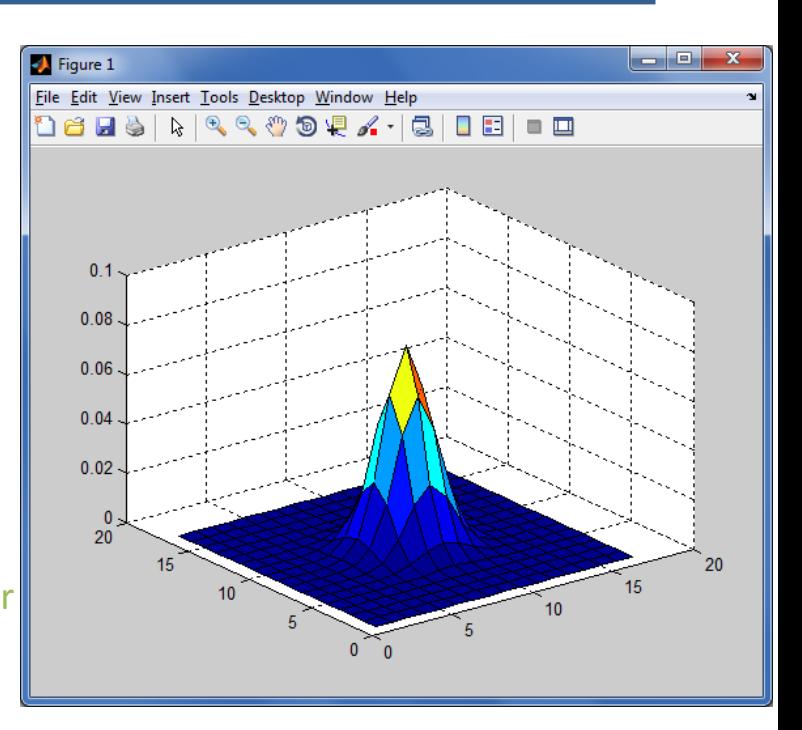

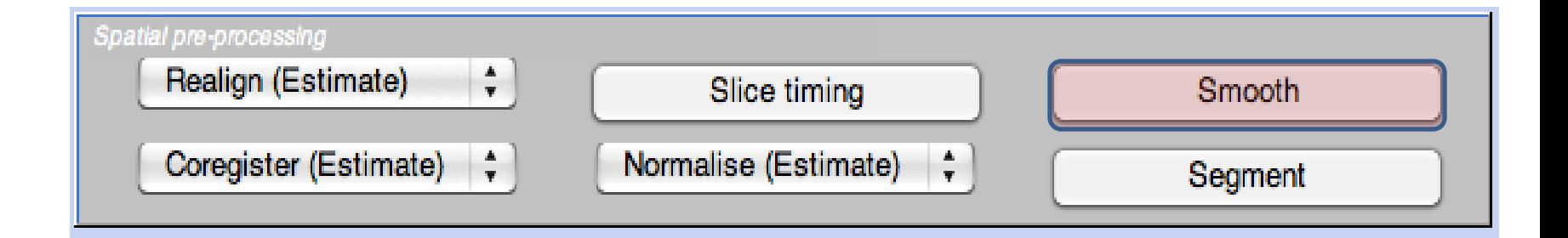

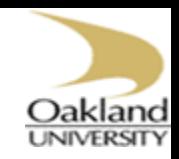

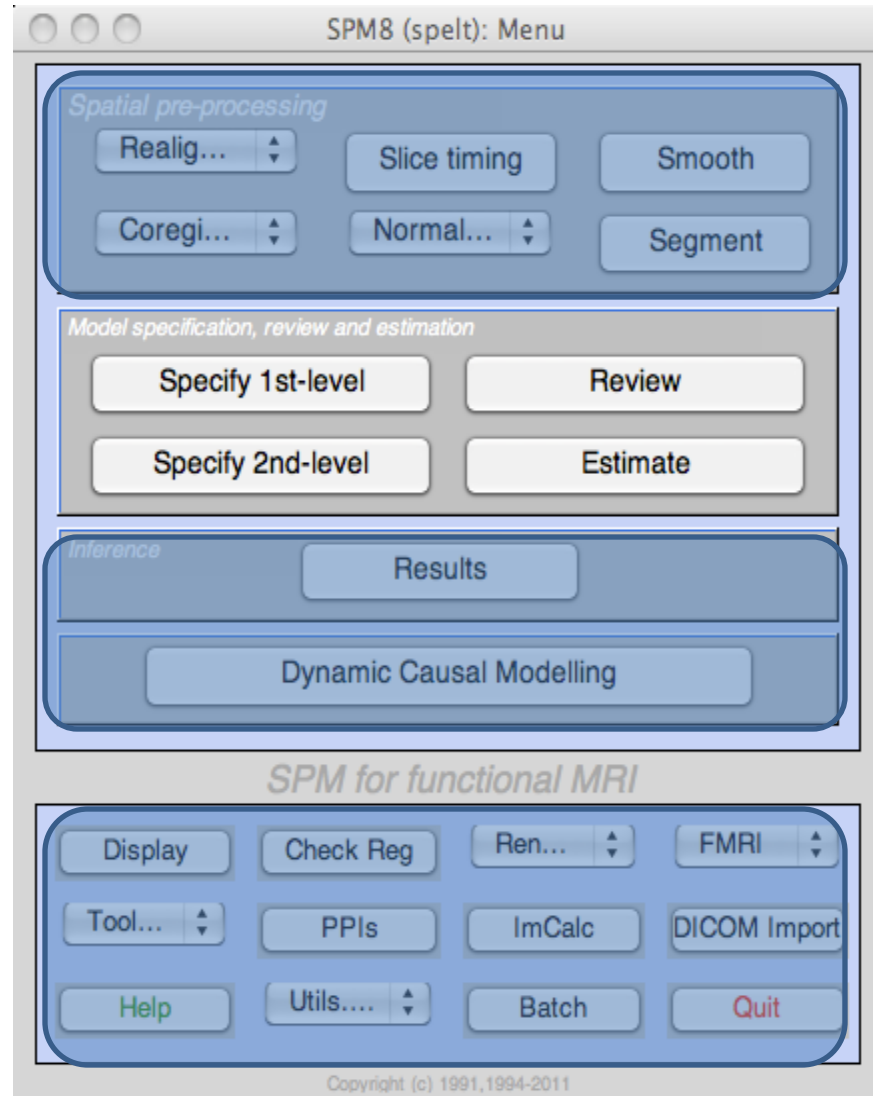

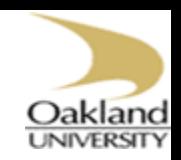

#### $\Box$  Specify 1st-level

#### **≻Specify GLM design** matrix, and data file

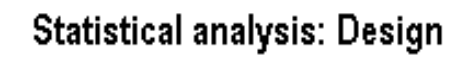

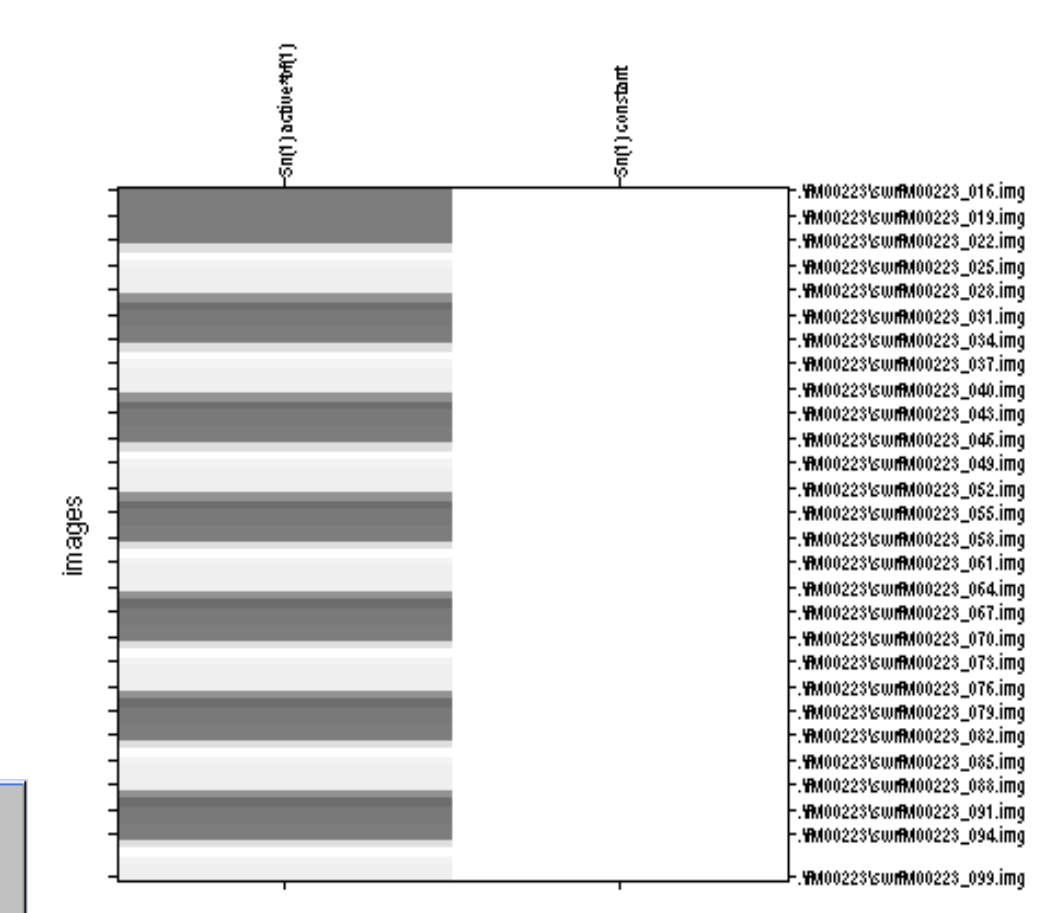

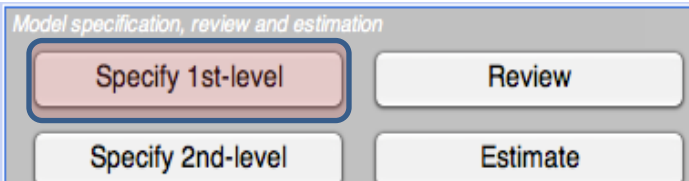

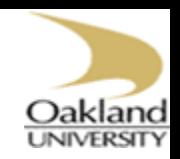

**Q** Review

#### Check the work

Model specification, review and estimation

Specify 1st-level

Specify 2nd-level

**Statistical analysis: Design** 

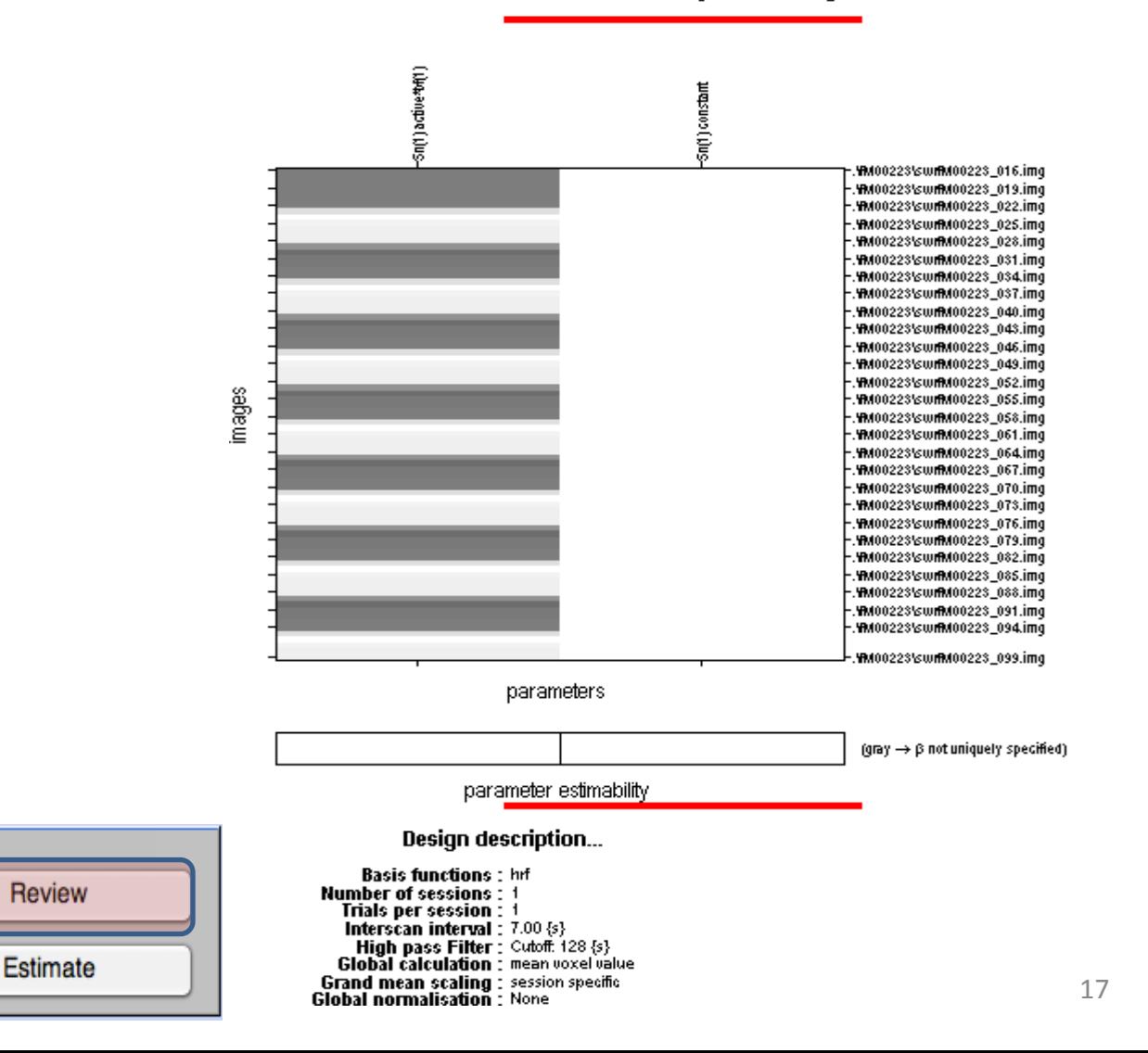

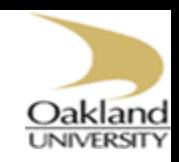

#### **OSpecify 2nd-level**

Statistical test, e.g., one sample *t*-test

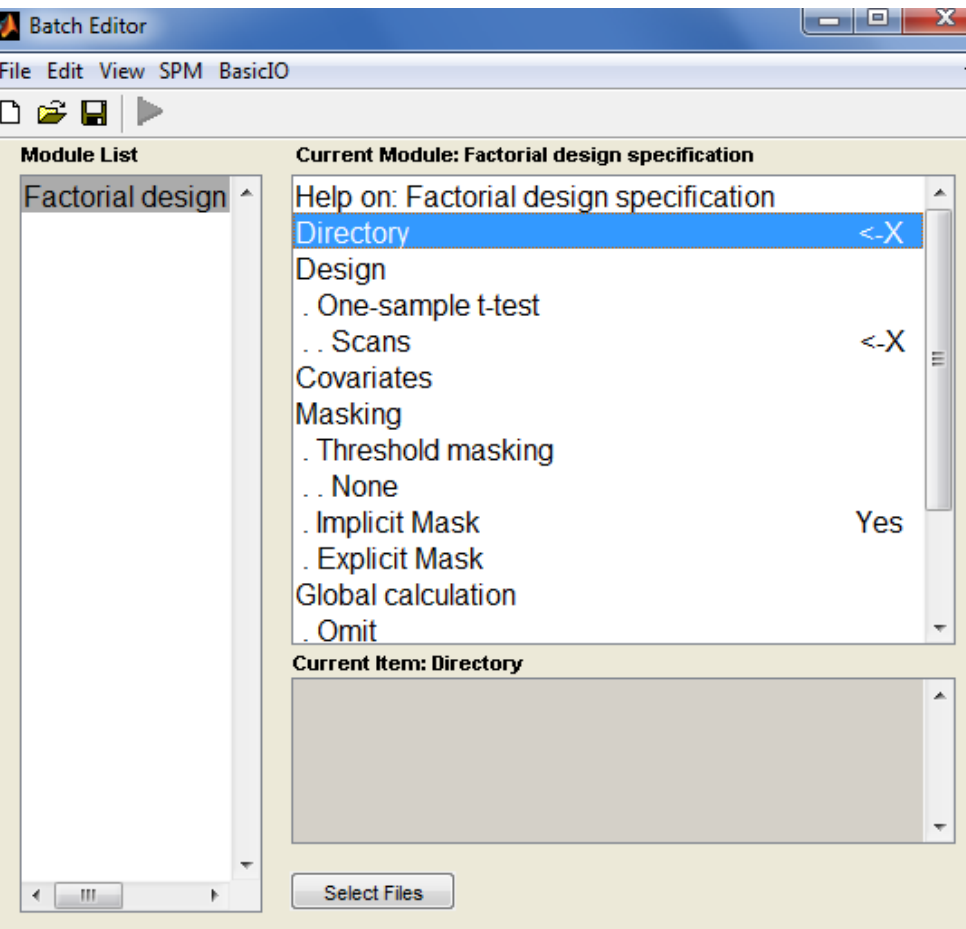

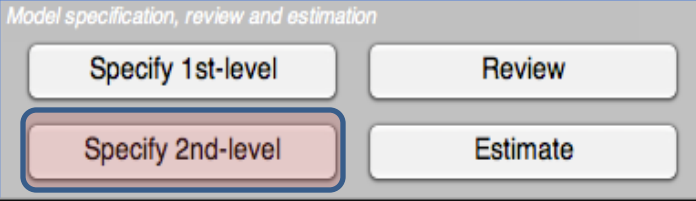

#### **Directory**

Select a directory where the SPM.mat file containing the specified design matrix will be written.

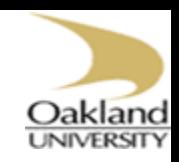

<u> 100 li</u>

# Model Specification

#### $\Box$  Estimate

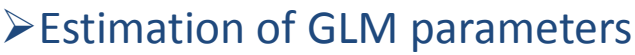

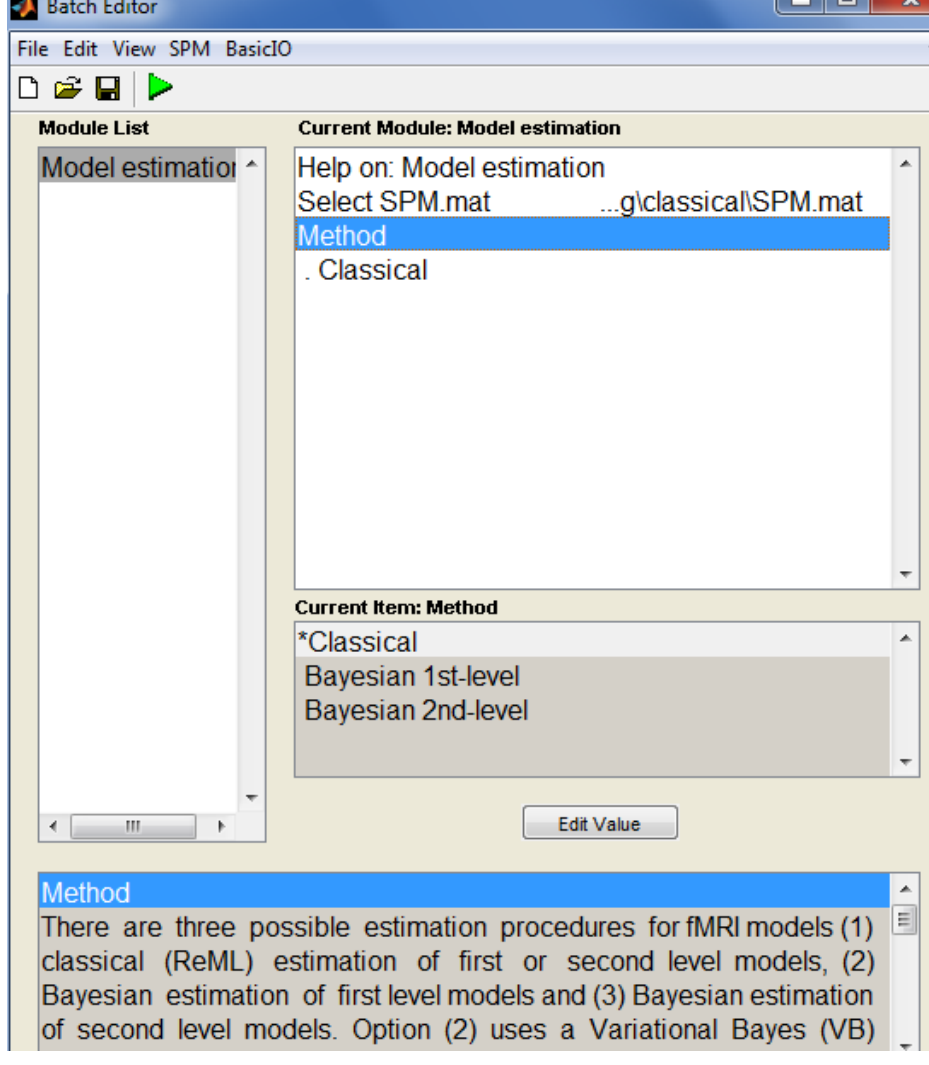

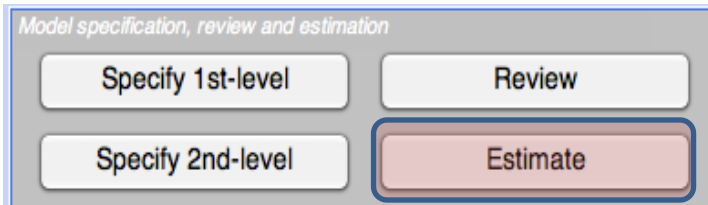

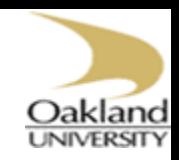

# **Inference**

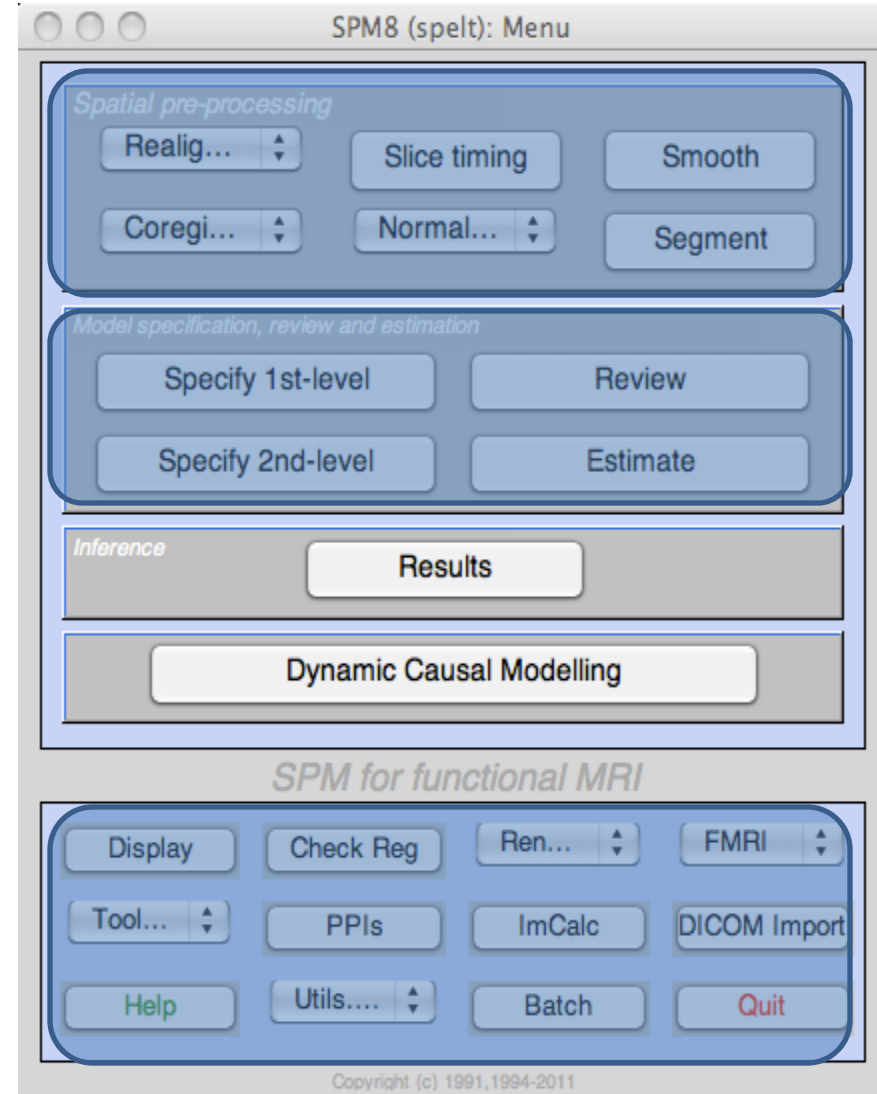

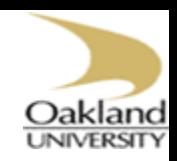

# **Inference**

### **Q** Results button

#### **≻ Contrast Manager**

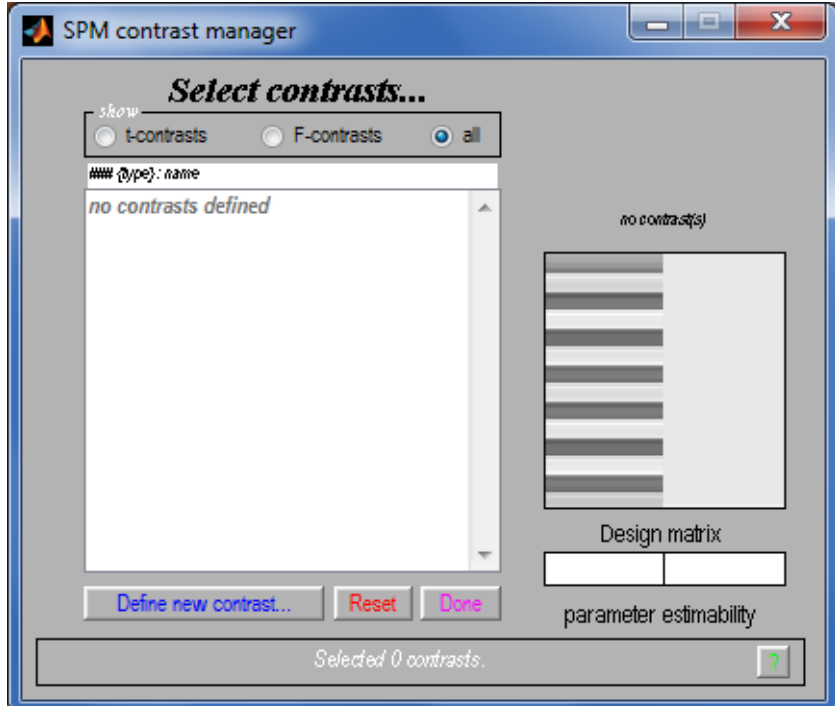

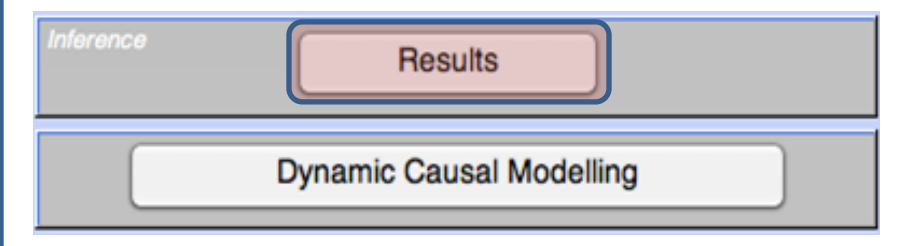

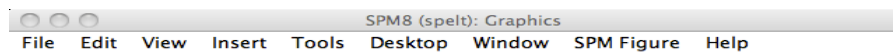

#### **Houses - Faces**

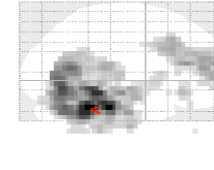

SPMmp 12.9688.

SPM<sub> $\mathsf{TT}_{244}$ </sub>

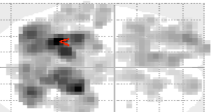

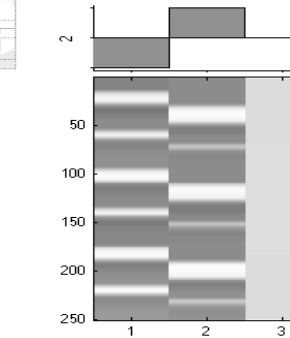

contrast(s)

Design matrix

SPMresults://precooked\_RESULTS/BlockSm Height threshold  $T = 3.123968$  {p<0.001 (unc.)} Extent threshold  $k = 0$  voxels

#### Statistics: p-values adjusted for search volume

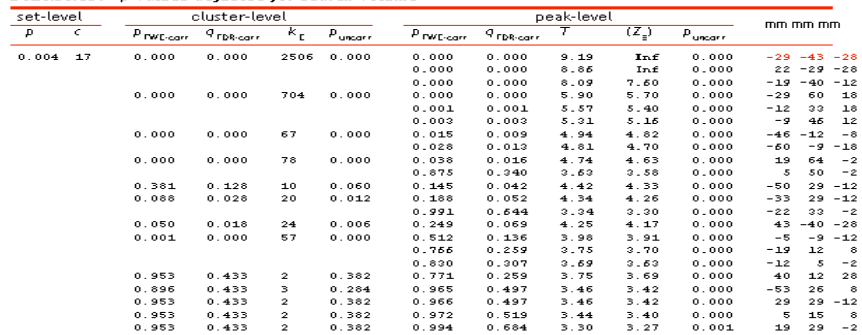

#### table shows 3 local maxima more than 8.0mm apart

Height threshold: T = 3.12, p = 0.001 (1.000) Height threshold: 1 = 3.12, p = 0.0001 (1.000)<br>Extent threshold: k = 0 voxels, p = 1.000 (1.000<br>Expected voxels per cluster, <br/> <br/> = 2.82<br>Expected number of clusters, <br/><br/> $\leq$  2.82 EWEp: 4.678, FDRp: 4.383, FW

Degrees of freedom =  $[1.0, 244.0]$ EWHM = 11.5 11.9 10.6 mm mm mm; 3.3 3.5 2.1 {voxels}<br>Volume: 1229379 = 20808 voxels = 714.5 resels Voxel size: 3.4 3.4 5.0 mm mm mm; (resel = 24.51 voxels) Page 1

 $\vert$  >

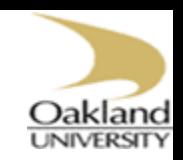

# **Inference**

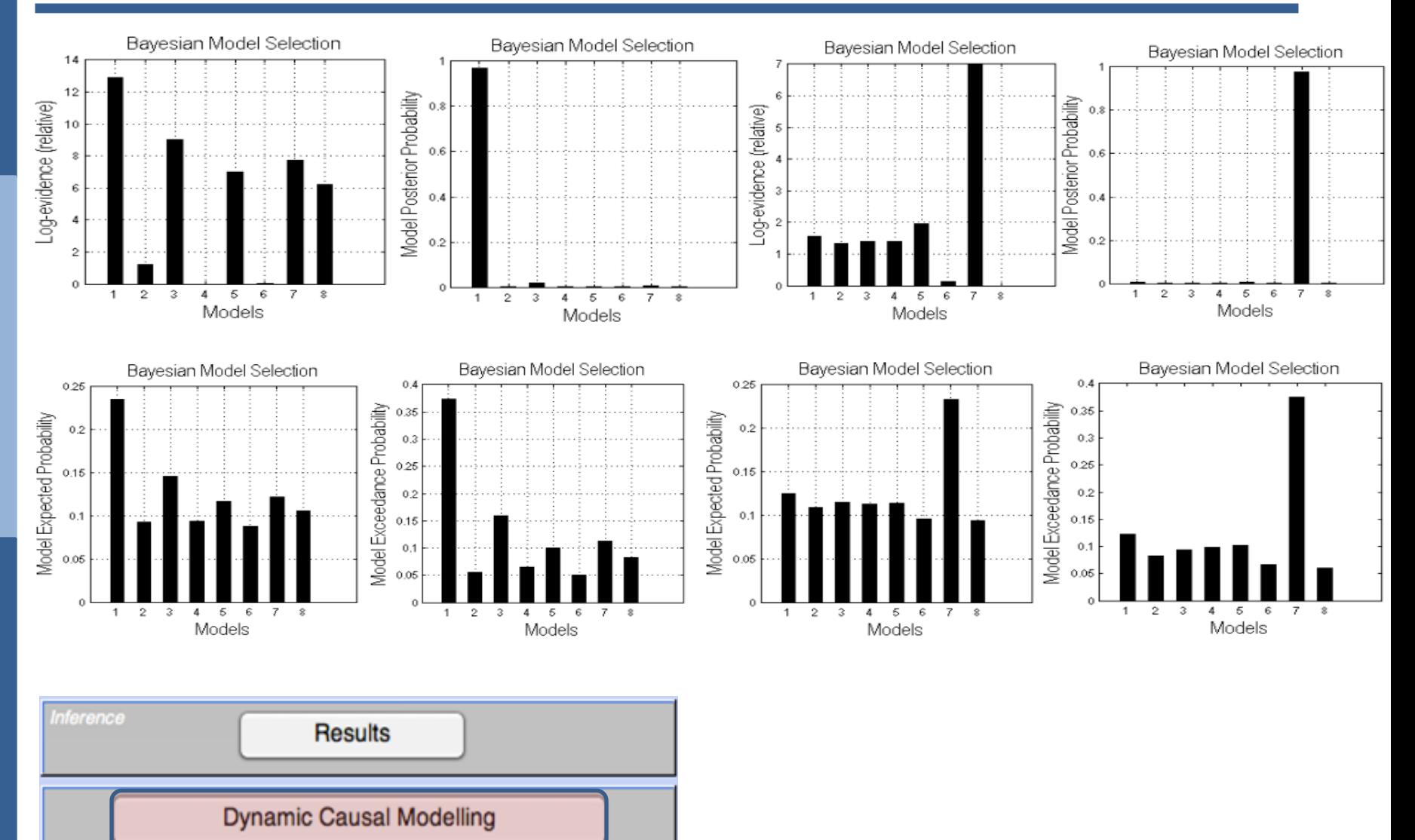

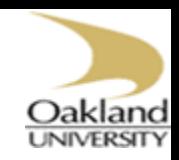

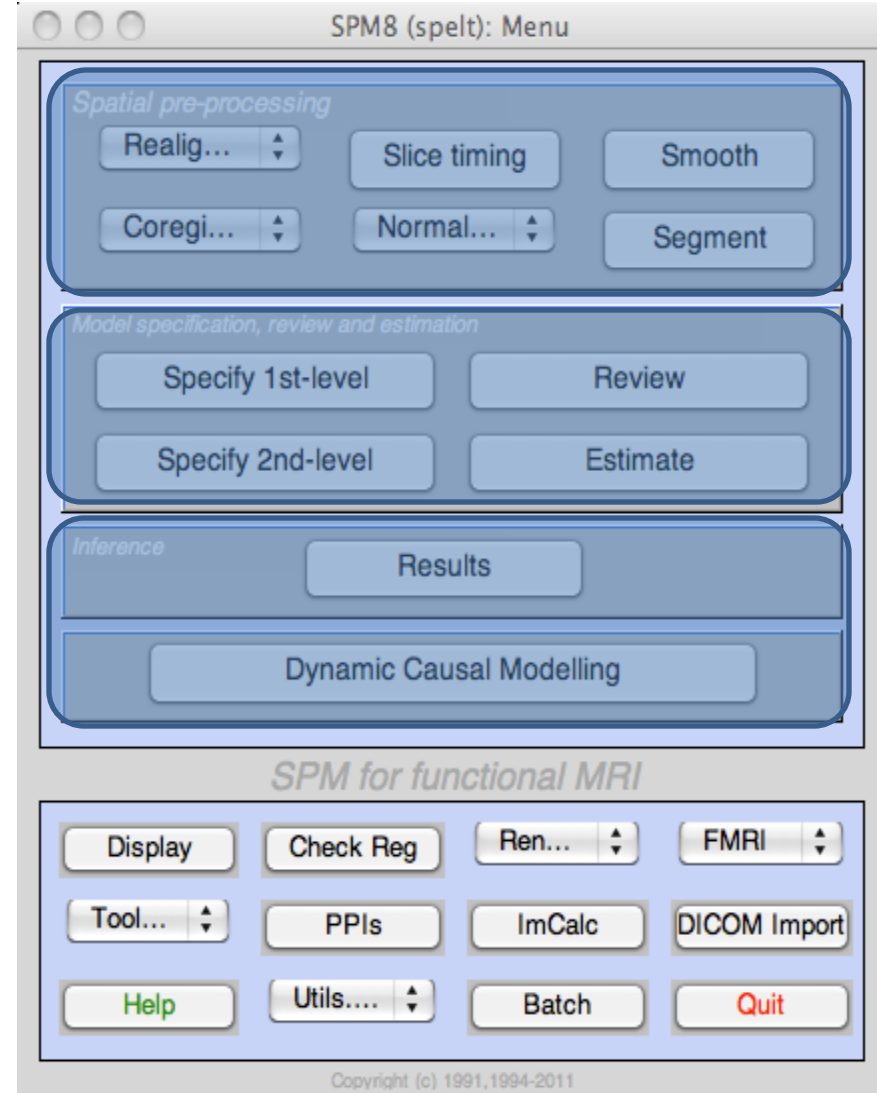

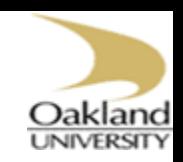

### **Q** Display

- Change world space and/or origin
- Displays image with orthogonal sections

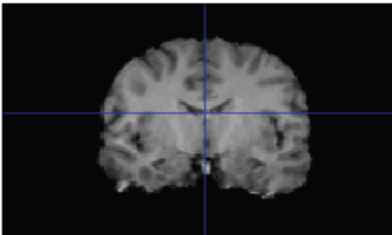

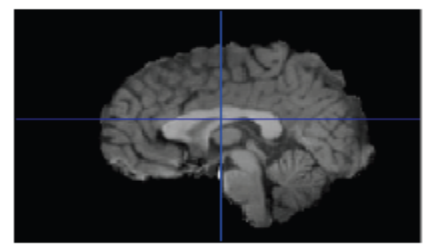

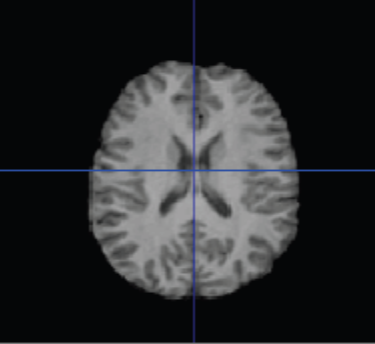

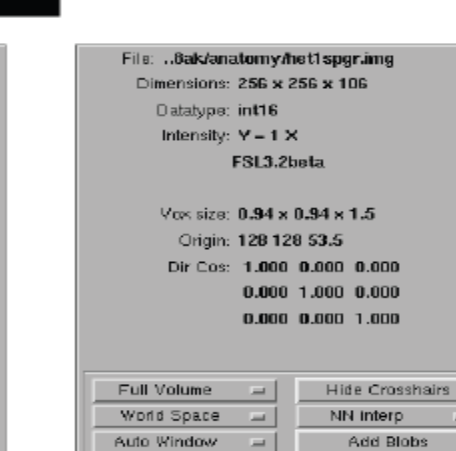

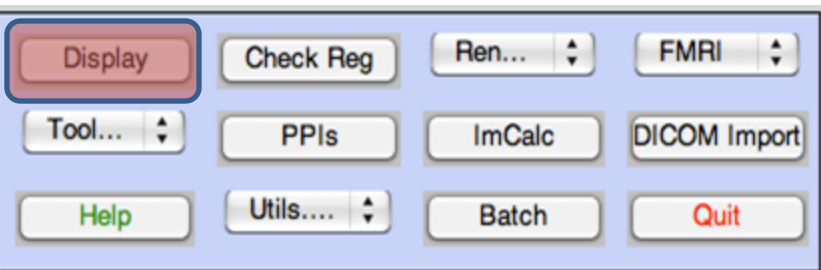

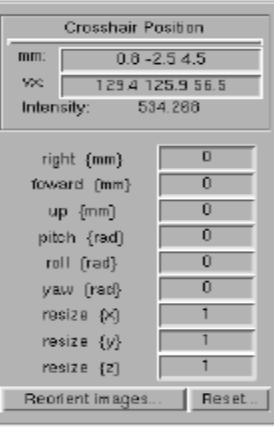

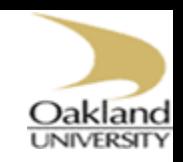

### $\Box$  Check Reg.

- $\triangleright$  Displaying more than one image
- alignment of images
- > All images will be displayed in the space of the first image (MNI)

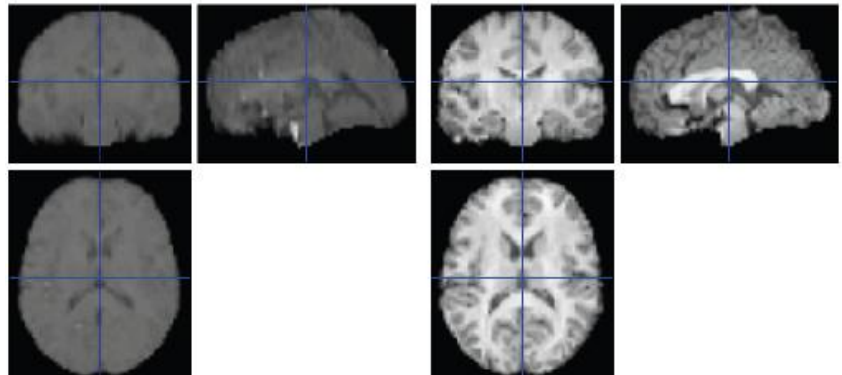

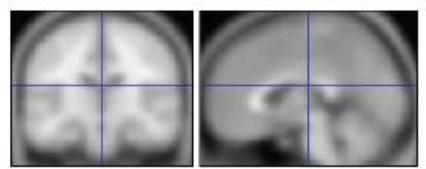

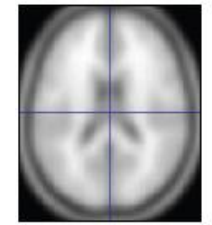

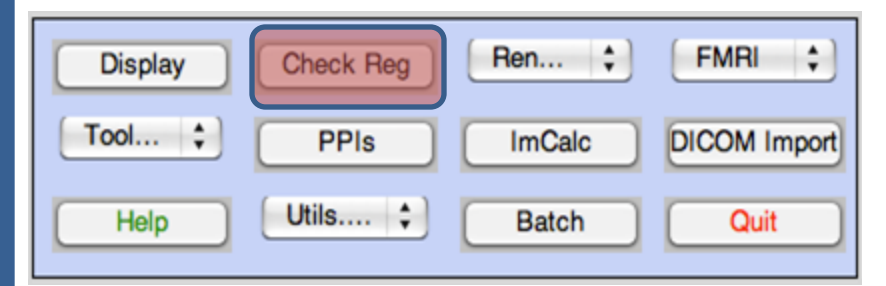

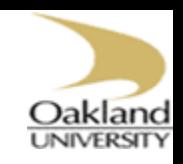

#### **Q**ImCalc

- >Image calculator
- Give one or more images, perform MATLAB arithmetic such as mean value

#### **QUtils**

- **≻Delete files**
- Change directory
- Results are written to current directory

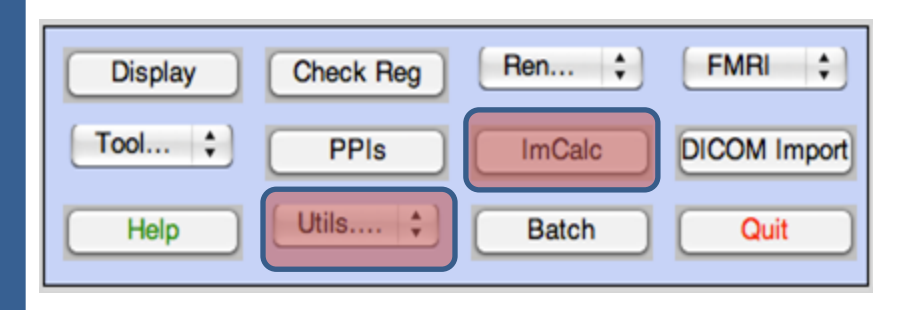

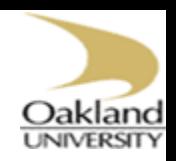

# Batch Editor

J. p.

in.<br>Ma

e.

in.<br>Ma

in.<br>Ma

**Display** 

Tool...  $\uparrow$ 

Help

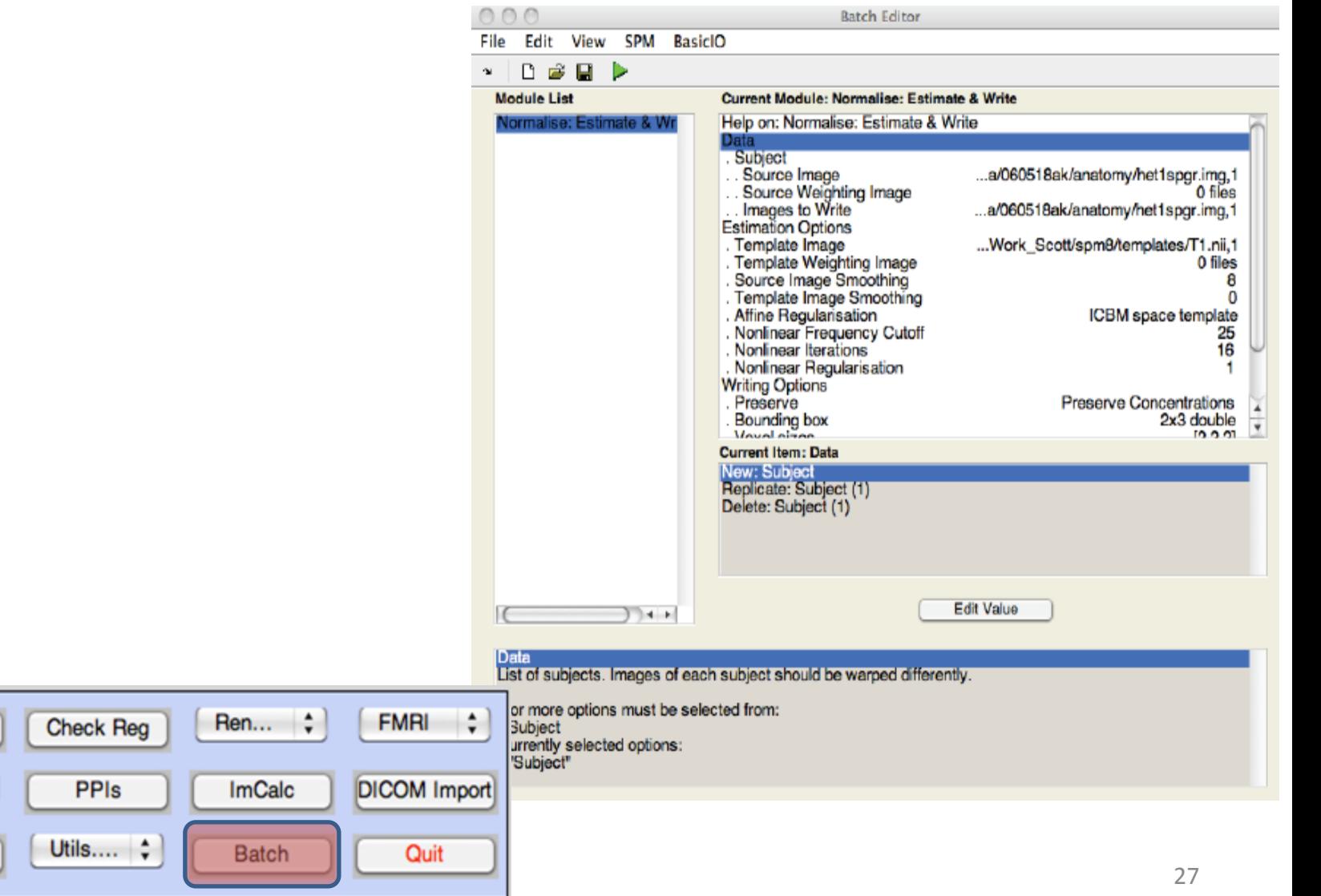

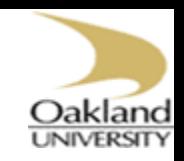

### Resources

### SPM*web site: <http://www.fil.ion.ucl.ac.uk/spm/>*

- SPM: Introduction
- Free : SPM2, SPM5, SPM8
- Courses are available around the world
- Forum list

#### **UMRIcro**

- MRIcro:<http://www.cabiatl.com/mricro/>
- Complementary with SPM
- Easy to learn

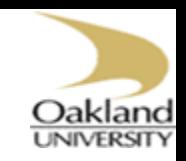

## Alternative

#### □ FSL:<http://www.fmrib.ox.ac.uk/fsl>

- $\triangleright$  Open source, you can change the code for your requirement
- Can be used for fMRI and DTI
- **≻Free**

#### AFNI: [http://afni.nimh.nih.gov](http://afni.nimh.nih.gov/)

 $\geq$ Open source, you can change the code for your requirement **≻Free** 

### **Q** BrainVoyager: [http://www.brainvoyager.com](http://www.brainvoyager.com/)

- Closed source, you are not able to change the code
- Great visualization
- Not free, ~\$5k

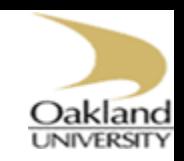

# Image Format

#### D Data format

 $\triangleright$  Analyzing format

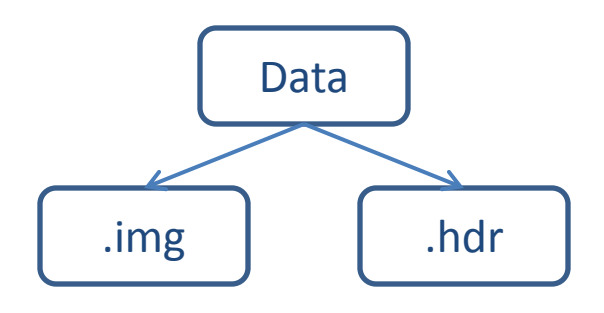

#### NIFTI format

**Transformation of the world space is coded in** NIFTI header

$$
\begin{array}{c}\n\hline\n\text{Data} \\
\downarrow \\
\hline\n\text{img + .hdr}\n\end{array}
$$

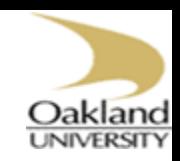

### Important Issue

### $\Box$  Is Left Right?

Neurological

Standing behind a subject Right is right side of the subject **>Radiological** Standing in front of a subject Right is left side of the subject

Neurological convention has been always used in SPM

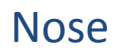

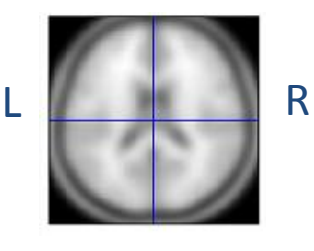

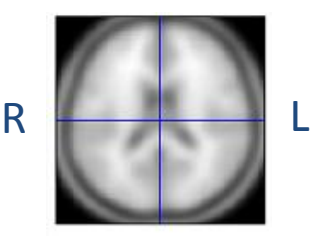

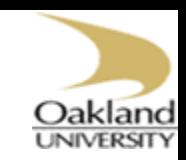

# **Thank You!**

# smhadi@oakland.edu Hadi.shamil@IEEE.com